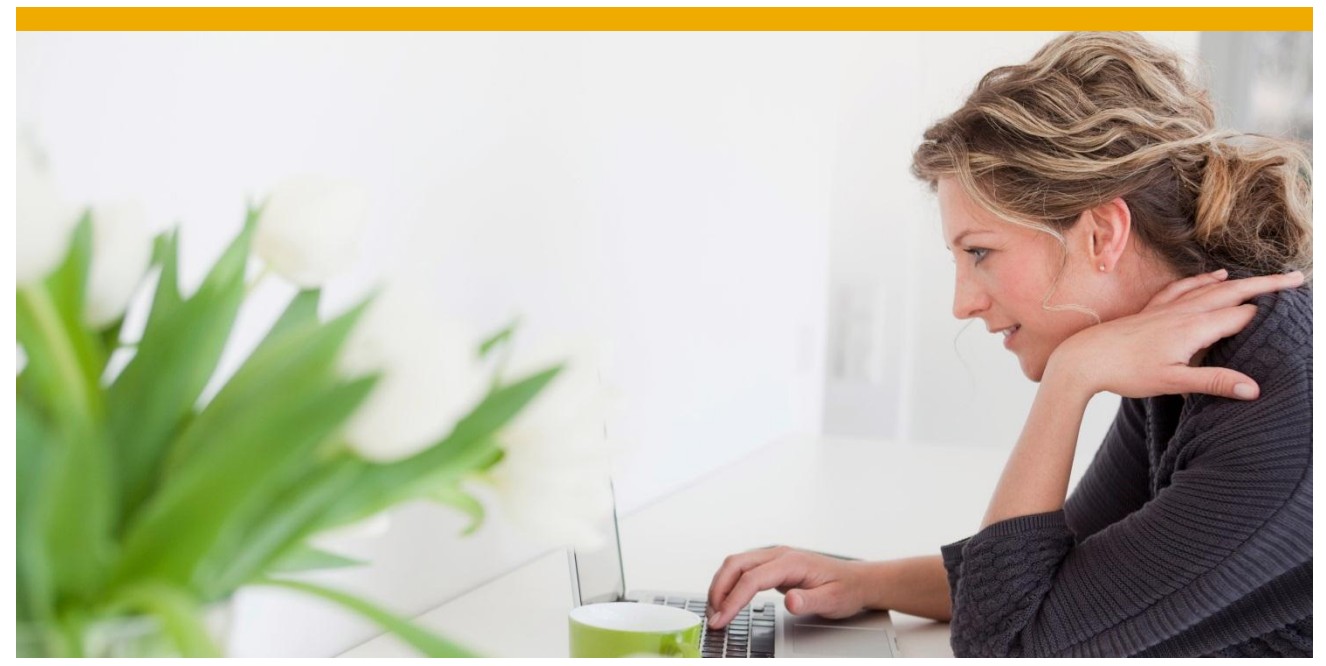

**Persistence Layer and Runtime of the SAP Application Interface Framework**

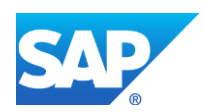

# **TABLE OF CONTENTS**

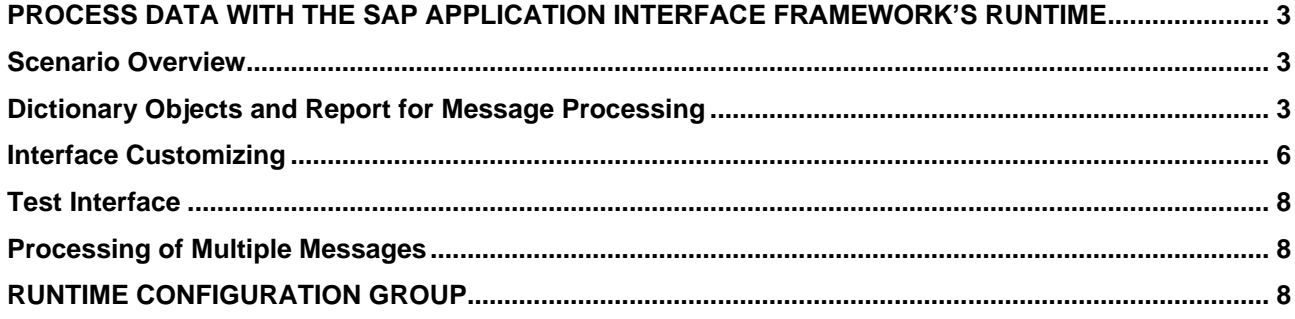

With the SAP Application Interface Framework 2.0 an own runtime and persistence layer is delivered. This enables you to process and monitor data independent of any technology. For example you can trigger processing in AIF with a report or a function module. Additionally, the data will be persisted on the SAP Application Interface Framework's own persistence layer. Therefore, the data content will be visible in *Monitoring and Error Handling*. Furthermore, it will be possible to restart the data message in case an error occurred during processing.

In order to processes the data with the SAP Application Interface Framework's runtime and persistence layer, you have to at least perform the following steps:

- Create source structure and destination structure
- Define an interface in the SAP Application Interface Framework
- Maintain XML Application Engine and XML Persistence Engine
- Define a structure mapping for your interface
- Trigger processing with the SAP Application Interface Framework's runtime by calling:
	- o /AIF/CL\_ENABLER\_XML=>TRANSFER\_TO\_AIF to trigger processing of a single message
	- $\circ$  /AIF/CL\_ENABLER\_XML=>TRANSFER\_TO\_AIF\_MULT\_to\_trigger\_processing\_of multiple messages

### <span id="page-2-0"></span>**PROCESS DATA WITH THE SAP APPLICATION INTERFACE FRAMEWORK'S RUNTIME**

### <span id="page-2-1"></span>**Scenario Overview**

In this chapter an interface example will be developed that will change a customer's data by calling BAPI\_FLCUST\_CHANGE. The processing of the data will be triggered by a report. For reasons of simplicity the report will only consist of some input fields and will directly pass the data from input screen to the SAP Application Interface Framework. The SAP Application Interface Framework will perform some mappings, since the data passed by the report does not directly fit the data of BAPI\_FLCUST\_CHANGE. If the data could be mapped successfully the action that will call BAPI\_FLCUST\_CHANGE is executed. After the processing was triggered by the report you should be able to see the messages in *Monitoring and Error Handling*. You can display the data processed by the report and perform error handling.

### <span id="page-2-2"></span>**Dictionary Objects and Report for Message Processing**

First of all you should create the raw data structure. The structure should include the customer number. However, how the rest of the structure looks like depends on the data you would like to change. For example the structure could look as follows:

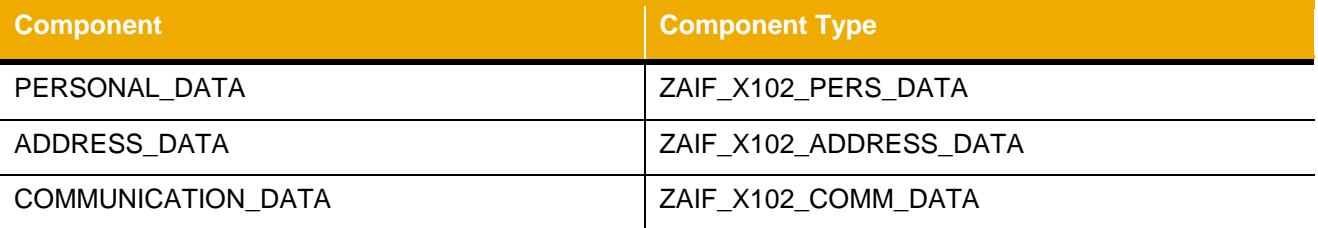

## **Sub-Structure PERSONAL\_DATA (ZAIF\_X102\_PERS\_DATA):**

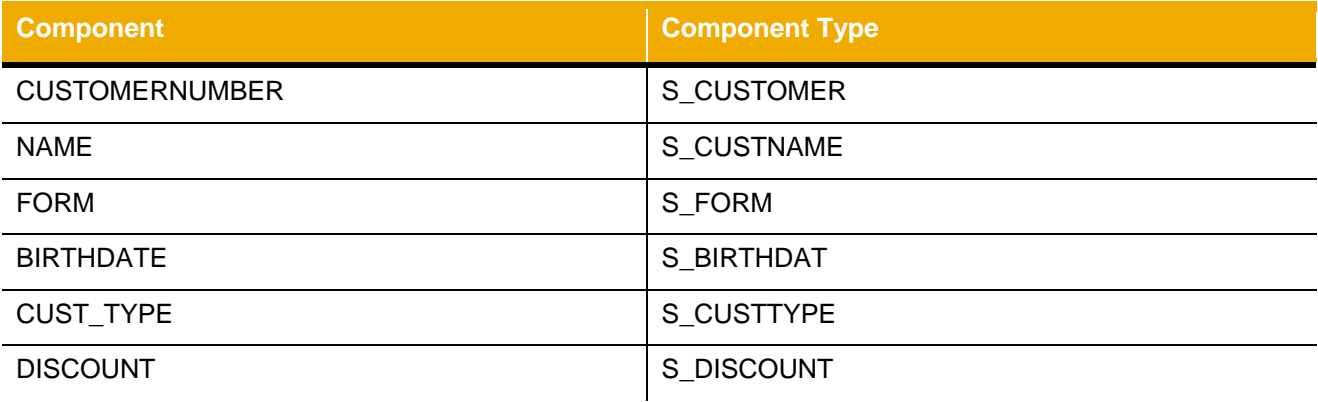

## **Sub-Structure ADDRESS\_DATA (ZAIF\_X102\_ADDRESS\_DATA):**

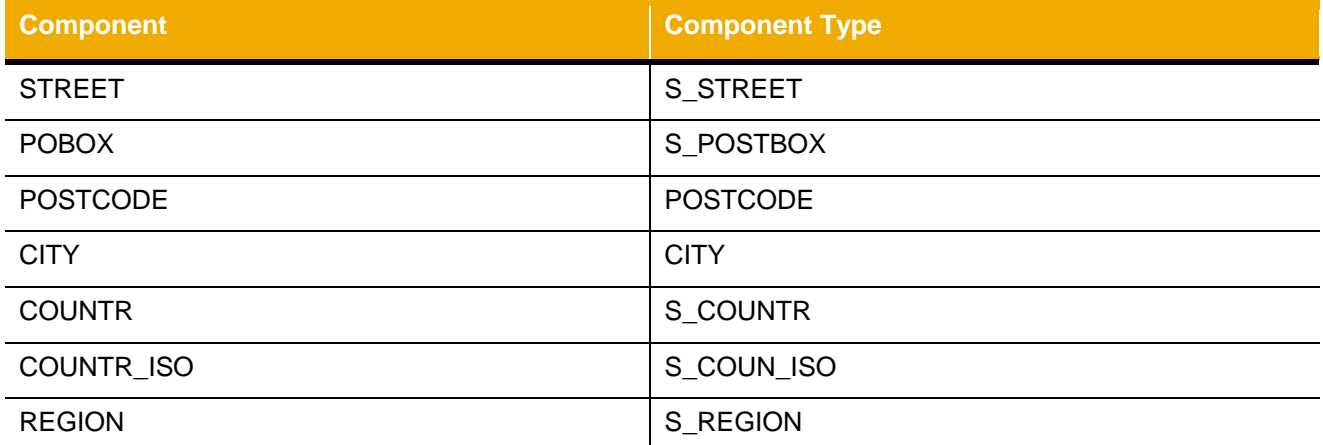

### **Sub-Structure COMMUNICATION\_DATA (ZAIF\_X102\_COMM\_DATA)**

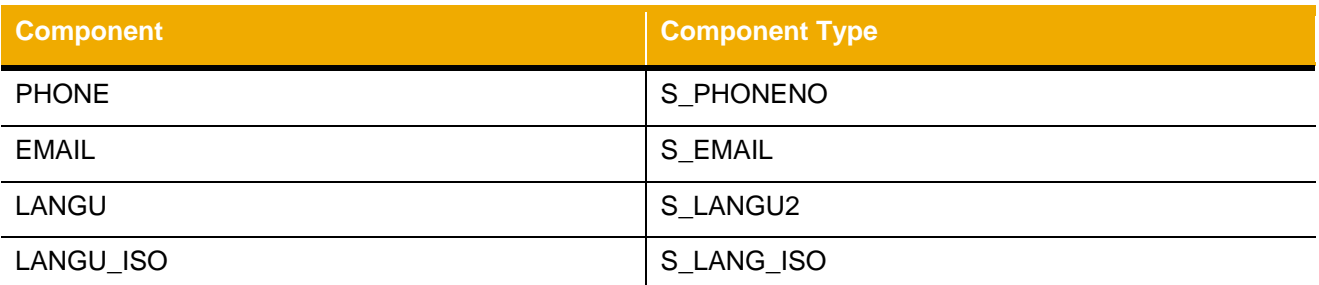

Now you can create the report to trigger the message processing. The report should have the customer number and the data of the customer that should be changed as import parameters. Furthermore, a variable that has the type of your raw structure is needed. Move the input data to this variable. In order to trigger the processing of the data in the SAP Application Interface Framework you have to call static method TRANSFER TO AIF of class /AIF/CL\_ENABLER\_XML. The method has only one mandatory input parameter IS\_ANY\_STRUCTURE. All other parameters are optional. Pass the structure with the format of your raw data structure to IS\_ANY\_STRUCTURE. The report could look as follows:

```
THE REPORT zaif test x102 change flcust.
*customer and data that will be changed during message processing
PARAMETERS: p_custnr TYPE scustom-id,
           p_custni in state of ...<br>p_name TYPE s_custname LOWER CASE,
           p_street TYPE s_street,
p_pcode TYPE postcode,
p city TYPE city,
           p_countr_TYPE s_countr,
p_phone TYPE s_phoneno,
p email TYPE s email.
*ls_input should have the type of raw data structure
DATA: ls_input TYPE zaif x102 raw flcust change.
*move input data to raw data structure
ls_input-personal_data-customernumber = p_custnr.
ls input-personal data-name = p name.
ls input-address data-street = p street.
ls_input-address_data-city = p_city.
ls input-address data-postcode = p pcode.
ls input-communication data-phone = p_phone.
ls-input-communication data-email = p_email.
*pass data to AIF enabler for XML to trigger message processing
/aif/cl enabler xml=>transfer to aif(
  EXPORTING
   is any structure = ls input ).
```
Create an SAP structure for your interface. The SAP Structure should fit to the importing parameters of BAPI\_FLCUST\_CREATE. Your SAP Structure could look like in the table below:

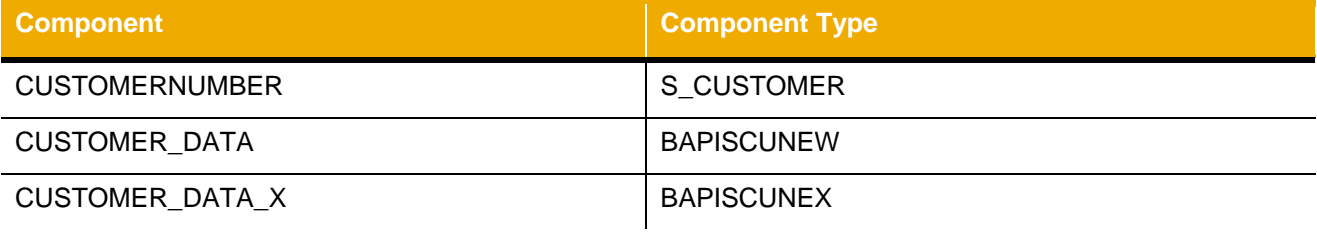

#### <span id="page-5-0"></span>**Interface Customizing**

Now you have to define your interface in customizing activity *Define Interfaces*. To access the customizing of the SAP Application Interface Framework call transaction /AIF/CUST.

Insert an interface name and a version. Insert your *SAP Data Structure* and your *Raw Data Structure*. Save the interface.

Furthermore, you have to maintain the correct engines to handle your messages in *Monitoring and Error Handling*. Select following engines in *Additional Interface Properties*  $\rightarrow$  Specify Interface Engines:

- Application Engine: XML
- Persistence Engine: XML
- Selection Engine: AIF Index Tables
- Logging Engine: AIF Application Log

To create a structure mapping go to customizing activity *Define Structure Mappings* and select your new interface. Create structure and field mappings in order to move your data from the raw data structure to the SAP data structure.

Create a structure mapping from source root structure to the destination root structure. Note that *Source Structure* and *Destination Structure* field will only contain a space in case of a root structure mapping.

Create field mappings for your structure mapping in *Define Field Mappings*.

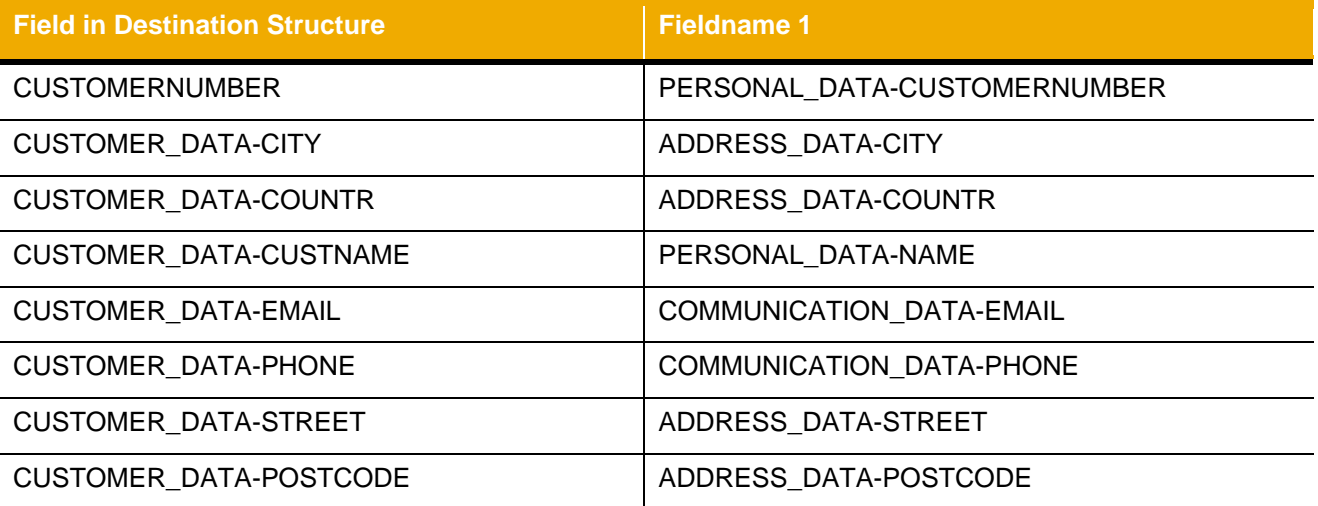

Since the BAPI will only change data if the corresponding field is set to 'X' in input parameter CUSTOMER\_DATA\_X, you have to make sure that the corresponding field in SAP structure CUSTOMER\_DATA\_X is set to 'X'. The easiest way to achieve this is to define fix values and set the flag for every field that should be changed.

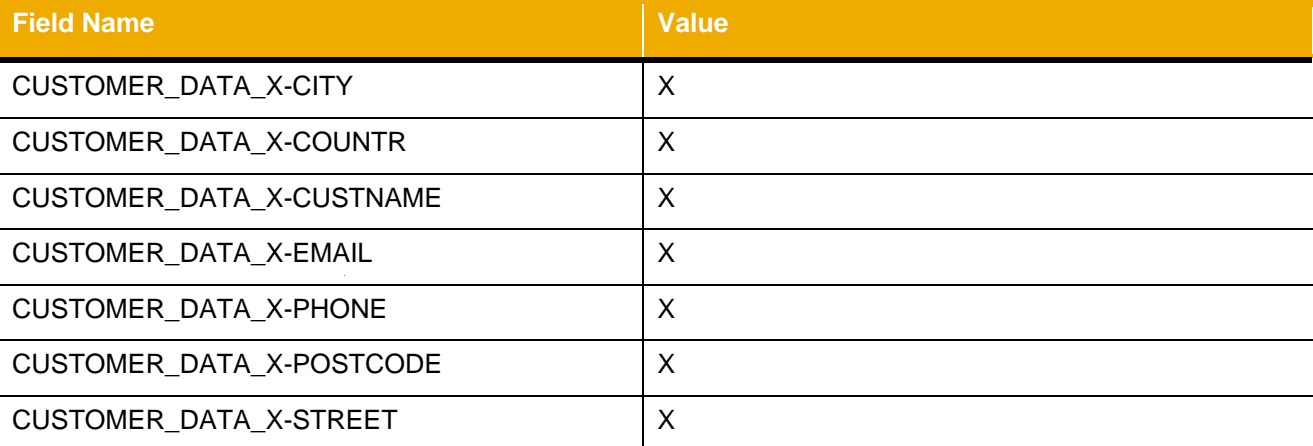

**Note:** Using the fix value will always change the content of the corresponding field, even if the corresponding field is empty. A more dynamic approach is to create field mappings with conditions for the fields of CUSTOMER\_DATA\_X. The condition will set the value to X if the corresponding field of CUSTOMER\_DATA is not empty.

Now you have to assign an action to your interface. Click *Assign Action* and enter a namespace and an action name. If the action does not exist, you will be asked if you want to create it. Double clicking the action's name will forward you to the customizing activity *Define Actions*. Select *Commit Mode COMMIT WORK* and *Commit Level After Each Function*. Assign an action Function in *Define Function*. Enter a function module if the function module does not exist it will be created. Implement the function module to call BAPI FLCUST CHANGE. You can change the type of changing parameter DATA to fit the type of your SAP structure. Pass the data of your SAP structure to the function module.

```
FUNCTION z flcustomer change .
*"--------------------------------------------------------------------
*"*"Local Interface:
*" IMPORTING
*" REFERENCE(TESTRUN) TYPE C
*" REFERENCE(SENDING_SYSTEM) TYPE /AIF/AIF_BUSINESS_SYSTEM_KEY
*" OPTIONAL
*" TABLES
*" RETURN_TAB STRUCTURE BAPIRET2
*" CHANGING
*" REFERENCE(DATA) TYPE ZAIF_X102_SAP_FLCUST_CHANGE
*" REFERENCE(CURR_LINE)
      *" REFERENCE(SUCCESS) TYPE /AIF/SUCCESSFLAG
*" REFERENCE(OLD_MESSAGES) TYPE /AIF/BAL_T_MSG
*"--------------------------------------------------------------------
 CALL FUNCTION 'BAPI FLCUST CHANGE'
   EXPORTING
      customer = data-customernumbercustomer data = data-customer data
      customer data x = data-customer data x = TABLES
      return = return tab.
ENDFUNCTION.
```
### <span id="page-7-0"></span>**Test Interface**

Now you can test your interface by executing the report. Select a customer number and enter new data into the other input fields. Execute the report.

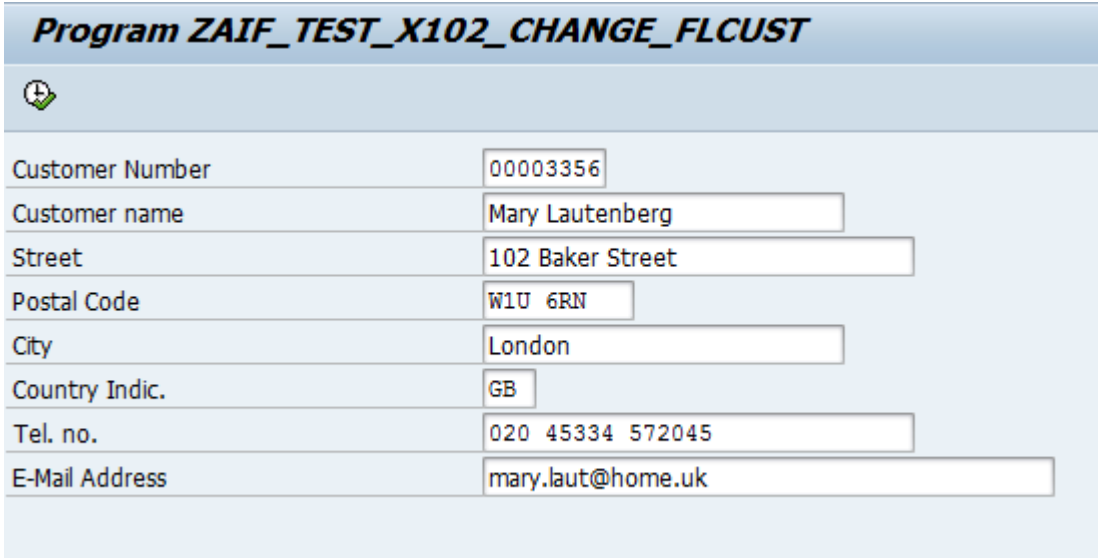

### <span id="page-7-3"></span>**Figure 1: Report for Changing a Customer**

Call transaction /AIF/ERR and select your interface. Select all status. You should see all messages that you triggered with your report. In case errors occurred during processing you can try to edit, restart and cancel the messages. If your message was processed successfully you can check transaction BC\_GLOBAL\_SCUST\_DISP to see the updated customer data.

### <span id="page-7-1"></span>**Processing of Multiple Messages**

The enabler for XML message provides you with the possibility to trigger the processing of multiple messages for a specific raw data structure. You have to call static method TRANSFER\_TO\_AIF\_MULT of class /AIF/CL\_ENABLER\_XML. The method has one mandatory parameter IT\_ANY\_STRUCTURE. All other parameters are optional. You have to pass a table that has the type of your raw data structure as line type to IT ANY STRUCTURE. The method will then trigger processing of a message for each line in IT\_ANY\_STRUCTURE.

### <span id="page-7-2"></span>**RUNTIME CONFIGURATION GROUP**

Messages that are processed with /AIF/CL\_ENABLER\_XML=>TRANSFER\_TO\_AIF or /AIF/CL\_ENABLER\_XML=>TRANSFER\_TO\_AIF\_MULTI are processed with the SAP Application Interface Framework's own runtime. The runtime environment will create persistence runs. Within the runs the messages will be processed by run packs (see [Figure 1\)](#page-7-3). The number of runs and the number of run packets that will be created depends on the *Runtime Configuration Group*.

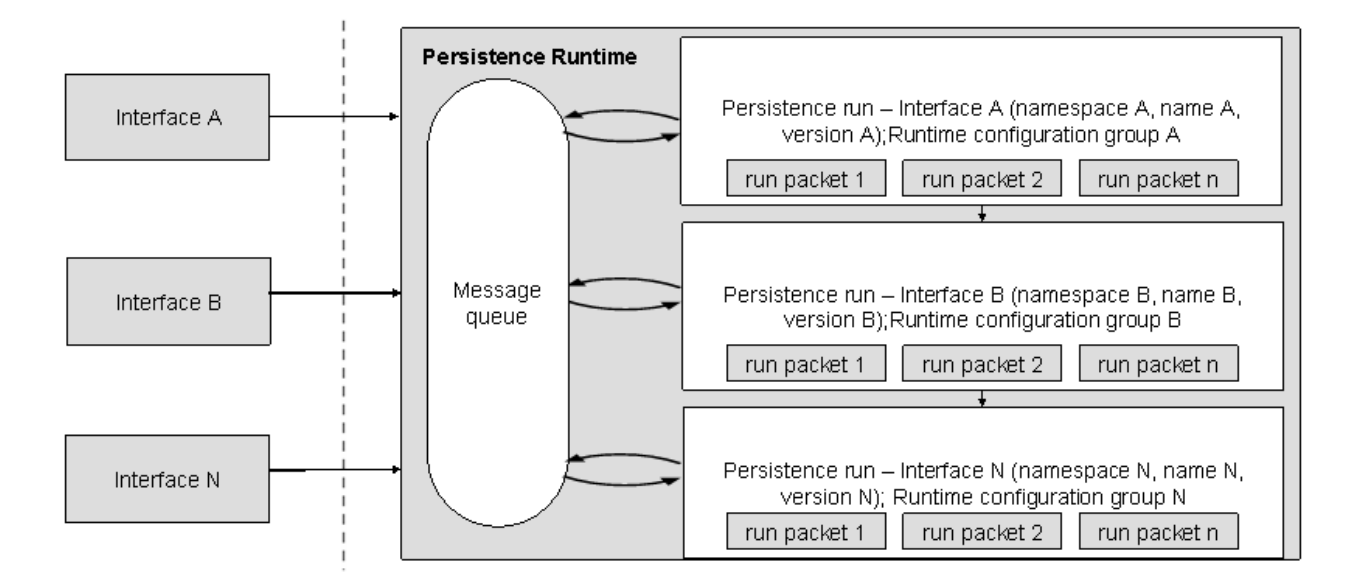

#### **Figure 2: Persistence Run**

There is a default configuration. However, the runtime of the SAP Application Interface Framework provides you with the possibility to configure how messages should be processed. In order to do so you can define your own *Runtime Configuration Groups* (transaction /AIF/PERS\_CGR).

The runtime configuration groups are identified by a namespace and a three character identifier. It is possible to activate or deactivate the runtime configuration group. If the runtime configuration group is deactivated, the messages will be stored in the message queue, but they will not be processed.

*Background User* field enables you to specify a user that will execute the batch job. This user requires the necessary authorizations to process messages in the SAP Application Interface Framework. If you do not specify a user the current user (SY-UNAME) will be used to release and execute the jobs.

If the *Run Scheduled* indicator is set, the runs are executed asynchronously in a job. Otherwise, the run is executed synchronously.

The *Scheduled Packages* indicator defines if the packets should be executed asynchronously in a job or synchronously. If the indicator is set the packet will be executed asynchronously. If they are executed asynchronously the packets will be scheduled in additional second jobs. Otherwise, the packets will be executed in the same job as the run.

Additionally, you can specify the number of messages that should be executed per packet and the number of messages that should executed per run.

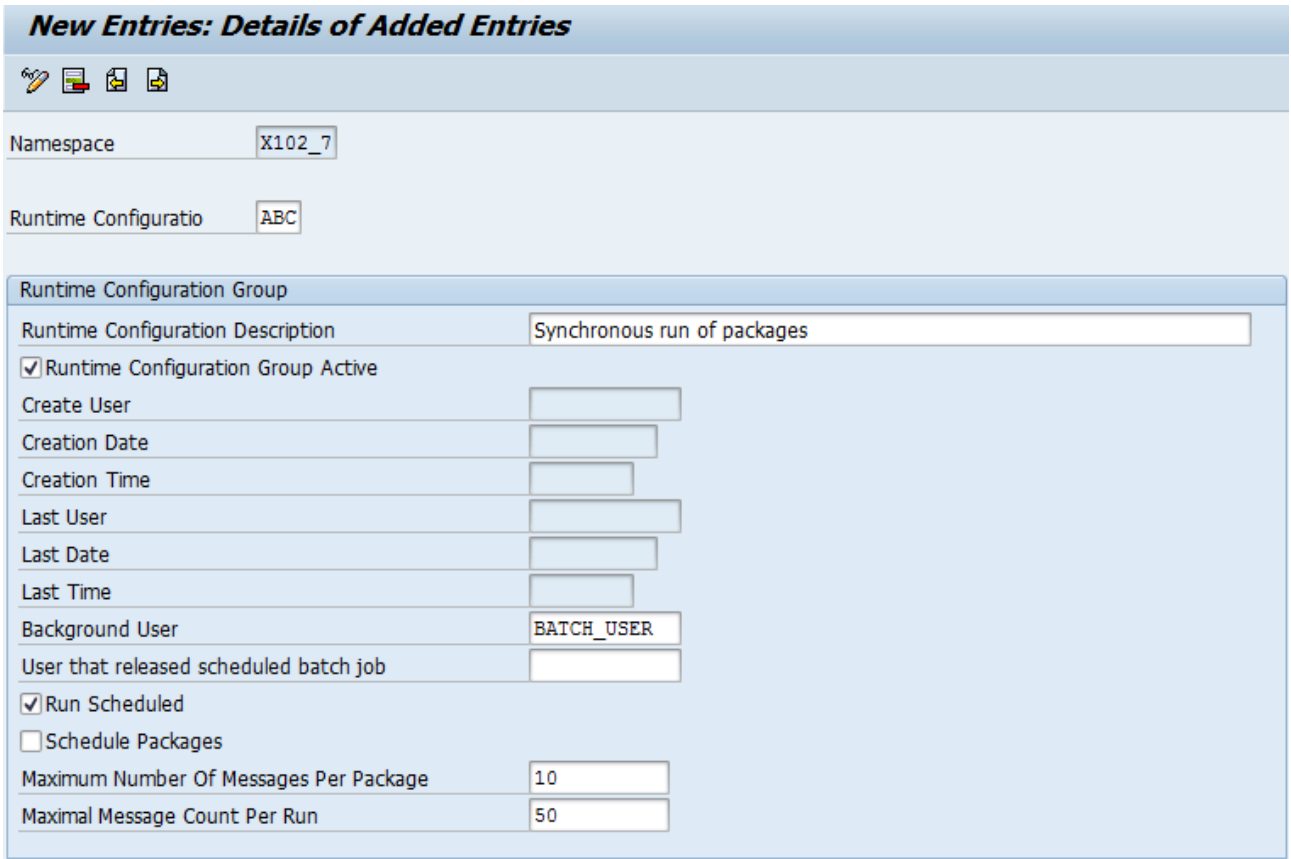

<span id="page-9-0"></span>**Figure 3: Runtime Configuration Group**

[Figure 3: Runtime Configuration GroupFigure 3](#page-9-0) shows a runtime configuration group ABC in namespace X102 7. Data will be processed with user BATCH\_USER. Runs can contain up to 50 messages each. The runs will be created asynchronously. Within a run the packages will be executed synchronously. Within each package up to 10 messages can be processed.

**Example 1:** When you have 50 messages there will be one run. This run will contain 5 packages with 10 messages each.

**Example 2:** 51 messages should be processed. Now there will be two runs. The first run will be scheduled and it will contain 5 packages that contain 10 messages each. The second run will be scheduled and will contain 1 package that will contain 1 message.

Methods TRANSFER\_TO\_AIF and TRANSFER\_TO\_AIF\_MULTI of class /AIF/CL\_ENABLER\_PROXY have an optional parameter IV\_QUEUE\_NS and an optional parameter IV\_QUEUE\_NAME. If you want to use your own runtime configuration group you have to pass the namespace and the three character identifier to those parameters (see code snippet below).

```
/aif/cl enabler xml=>transfer to aif(
   EXPORTING
     is any structure = ls input
     iv\_queue_ns = 'x1027'<br>
iv\_queue\_name = 'ABC').
     iv<sub>q</sub> queue n name
```
The default configuration delivered with the SAP Application Interface Framework will process the message in the following way:

- Background job execution user is SY-UNAME
- 20 messages are processed per message packet
- 100 messages are managed per run

www.sap.com

© 2013 SAP AG. All rights reserved.

SAP, R/3, SAP NetWeaver, Duet, PartnerEdge, ByDesign, SAP BusinessObjects Explorer, StreamWork, SAP HANA, and other SAP products and services mentioned herein as well as their respective logos are trademarks or registered trademarks of SAP AG in Germany and other countries.

Business Objects and the Business Objects logo, BusinessObjects, Crystal Reports, Crystal Decisions, Web Intelligence, Xcelsius, and other Business Objects products and services mentioned herein as well as their respective logos are trademarks or registered trademarks of Business Objects Software Ltd. Business Objects is an SAP company.

Sybase and Adaptive Server, iAnywhere, Sybase 365, SQL Anywhere, and other Sybase products and services mentioned herein as well as their respective logos are trademarks or registered trademarks of Sybase Inc. Sybase is an SAP company.

Crossgate, m@gic EDDY, B2B 360°, and B2B 360° Services are registered trademarks of Crossgate AG in Germany and other countries. Crossgate is an SAP company.

All other product and service names mentioned are the trademarks of their respective companies. Data contained in this document serves informational purposes only. National product specifications may vary.

 These materials are subject to change without notice. These materials are provided by SAP AG and its affiliated companies ("SAP Group") for informational purposes only, without representation or warranty of any kind, and SAP Group shall not be liable for errors or omissions with respect to the materials. The only warranties for SAP Group products and services are those that are set forth in the express warranty statements accompanying such products and services, if any. Nothing herein should be construed as constituting an additional warranty.

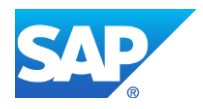